## *SISTEMA CPATES – CADASTRO DE PARCEIROS DO TERCEIRO SETOR*

O sistema CPATES não exige a identificação do usuário, sendo livre o acesso das consultas às informações existentes no sistema.

1) A tela inicial do sistema permite que o usuário possa selecionar a informação desejada através de consulta a contratos vigentes e não vigentes:

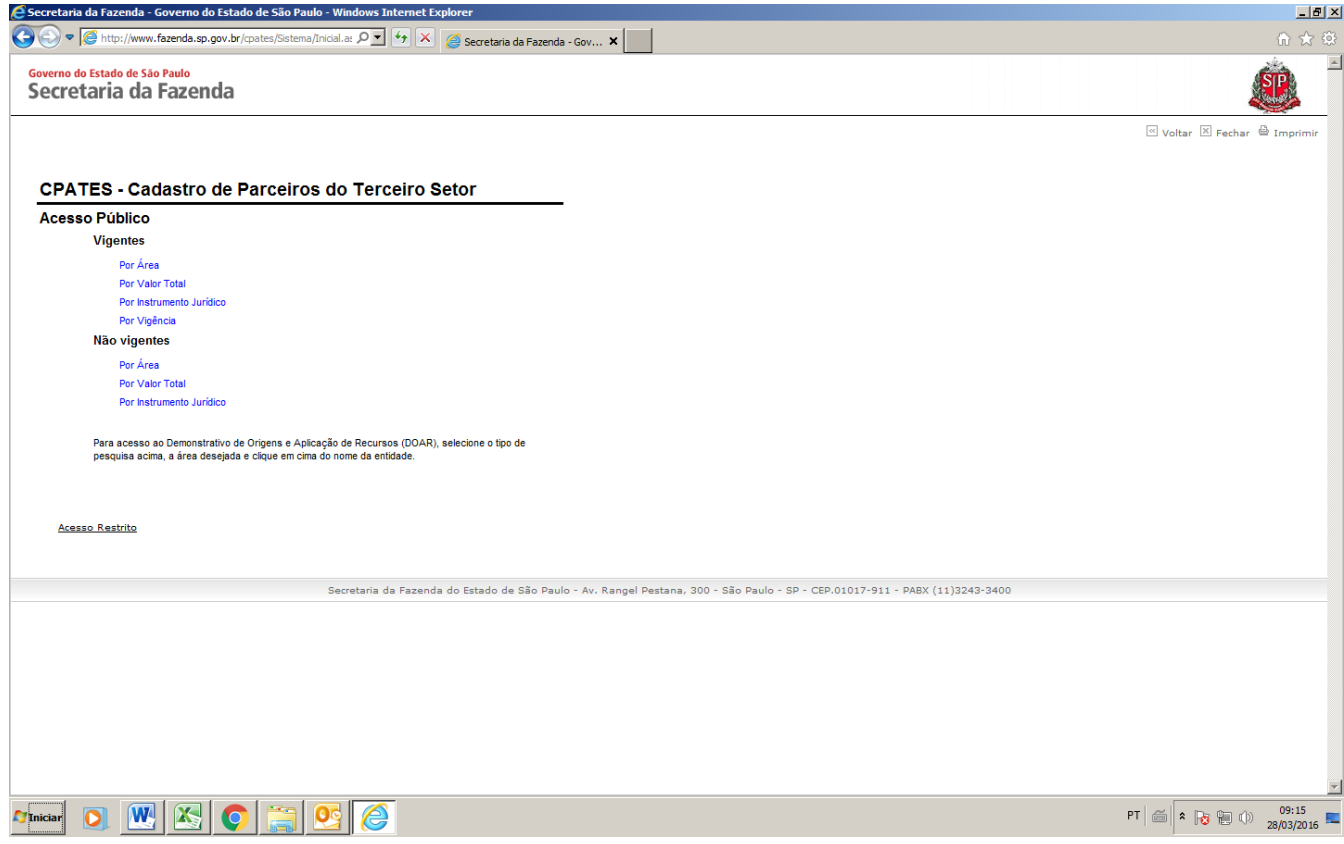

2) Ao efetuar a seleção das opções, o sistema irá apresenta as mesmas telas tanto para consulta de contratos vigentes como para não vigentes, a saber:

2.1) Na seleção da opção "Por Área", o sistema apresenta as seguintes telas:

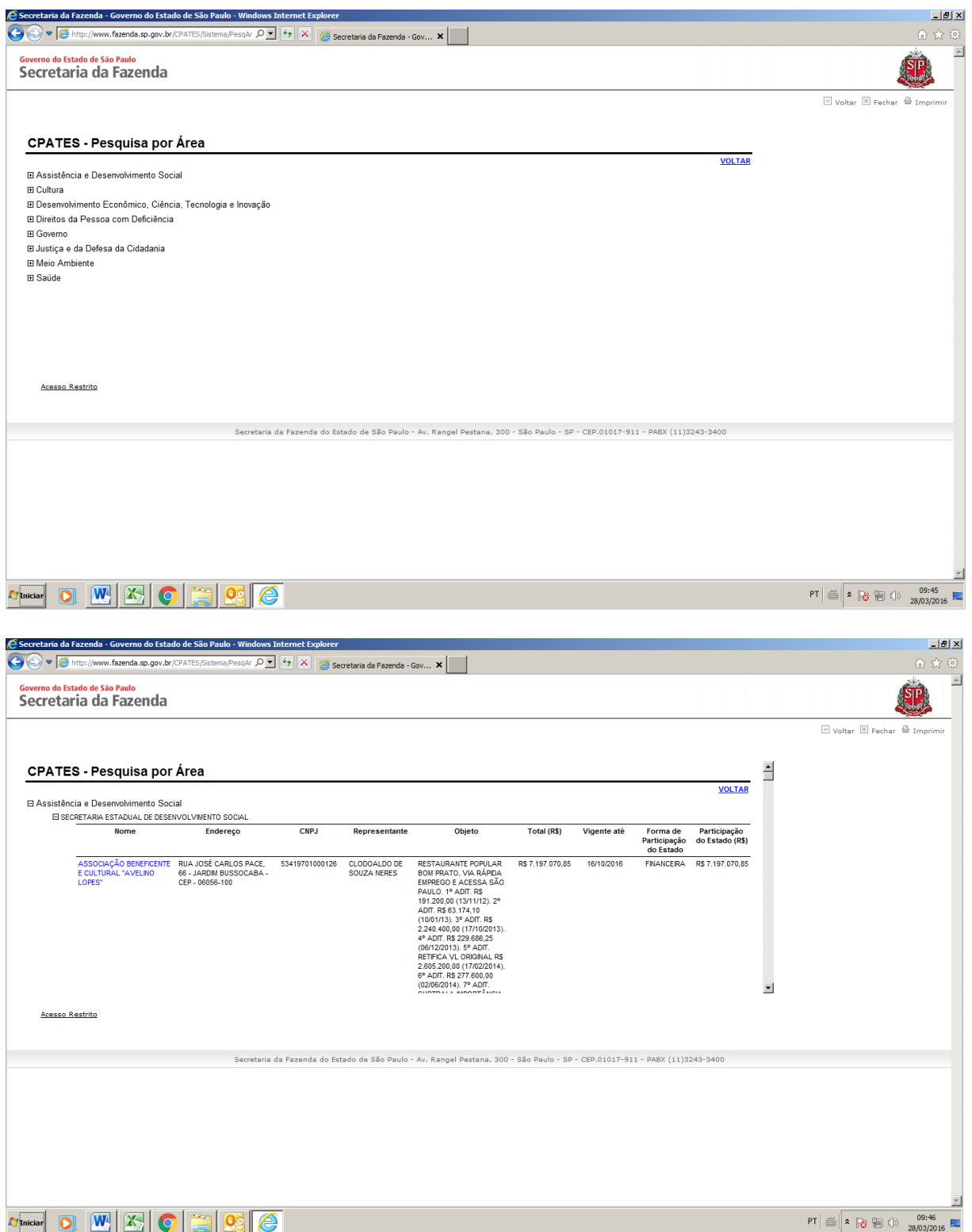

2.2) Na seleção da opção "Por Valor Total", o sistema apresenta a seguinte tela:

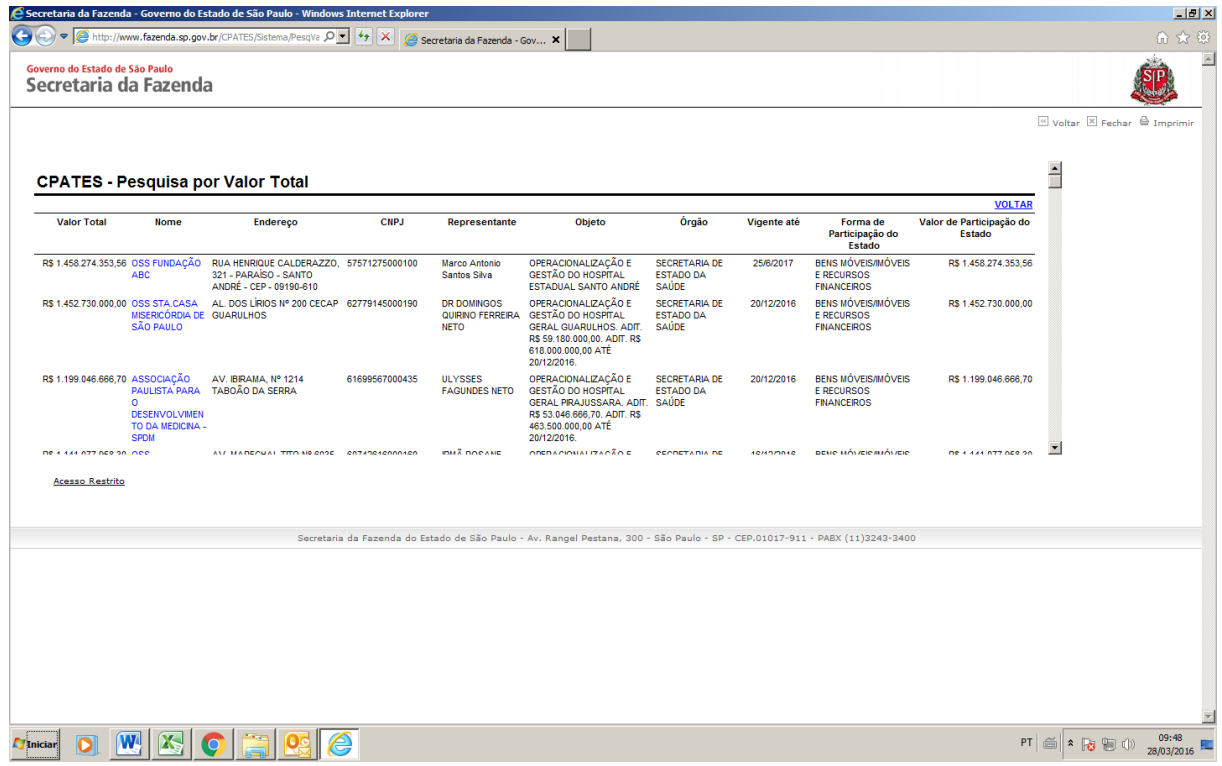

2.3) Na seleção da opção "Por Instrumento Jurídico", o sistema apresenta as seguintes telas:

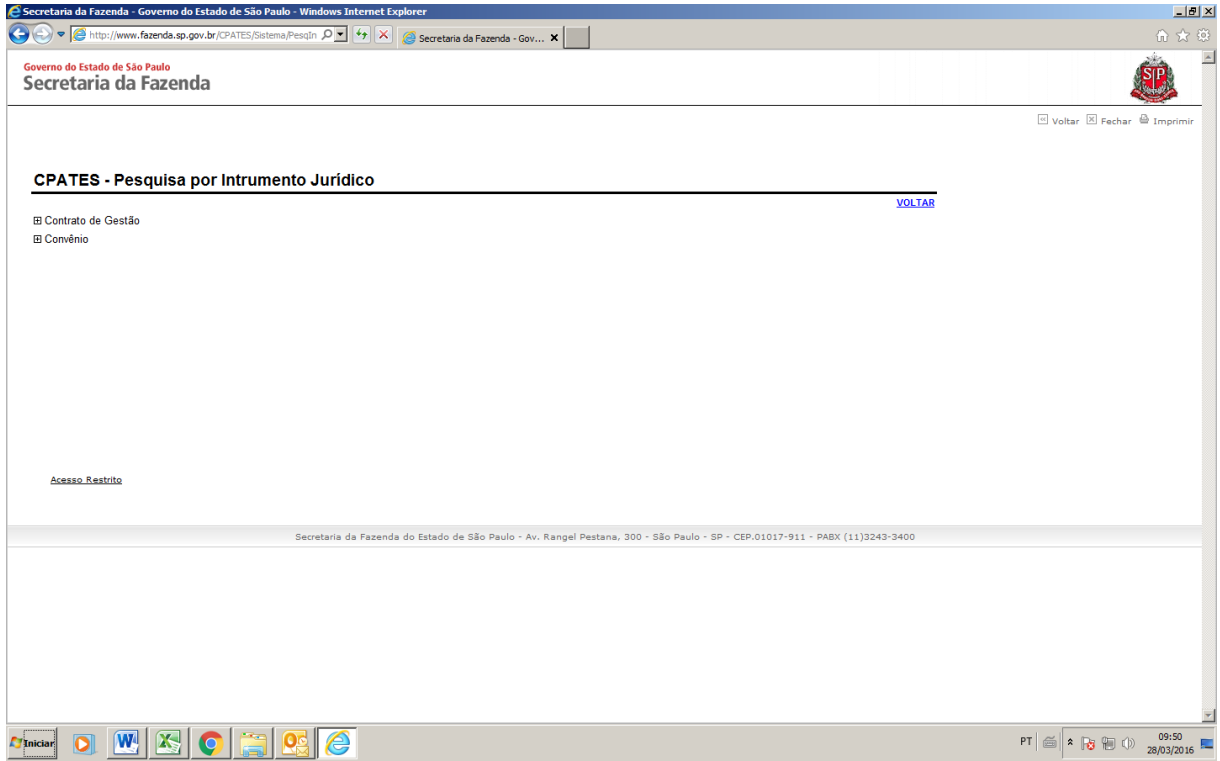

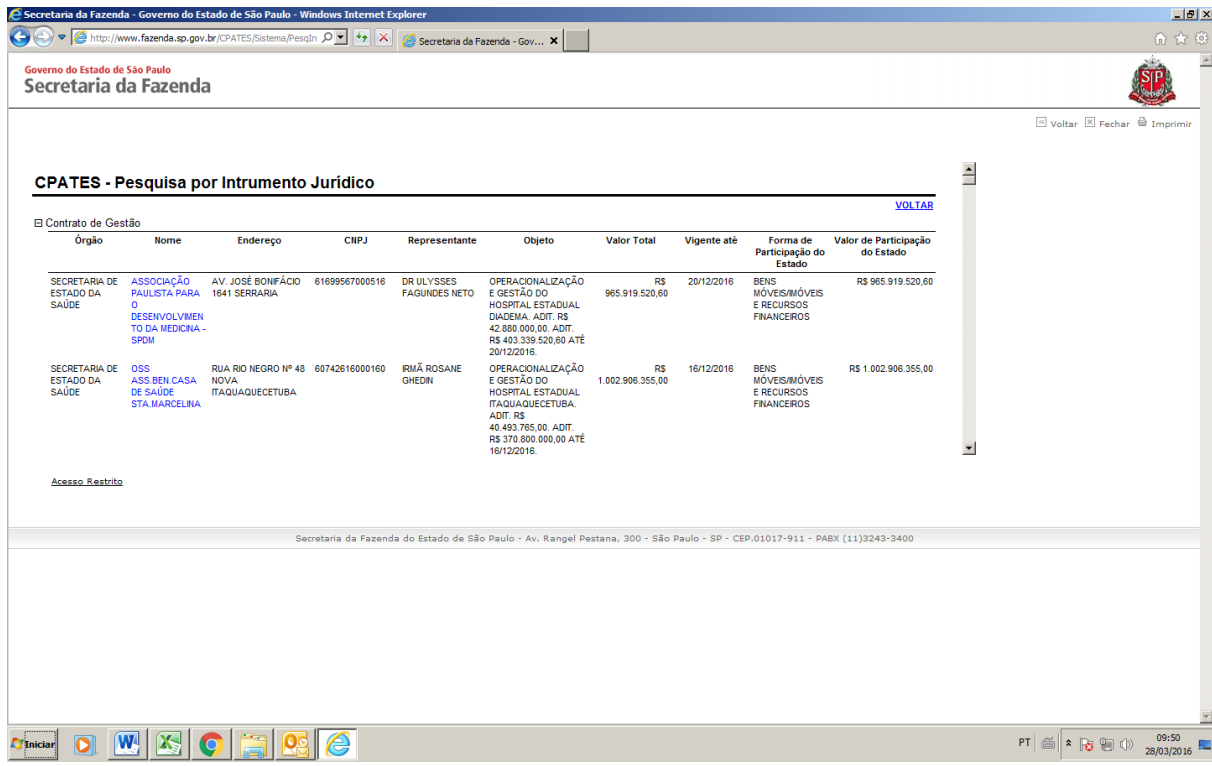

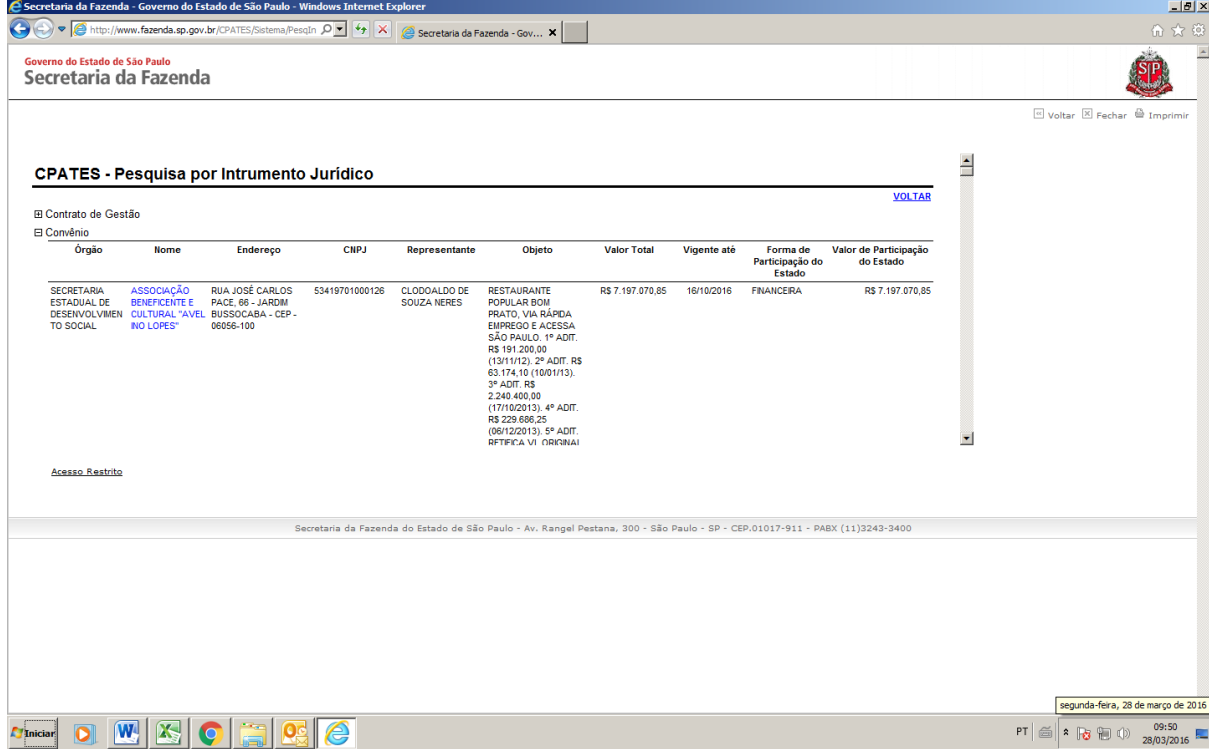

2.4) Na seleção da opção "Por Vigência", o sistema apresenta a seguinte tela:

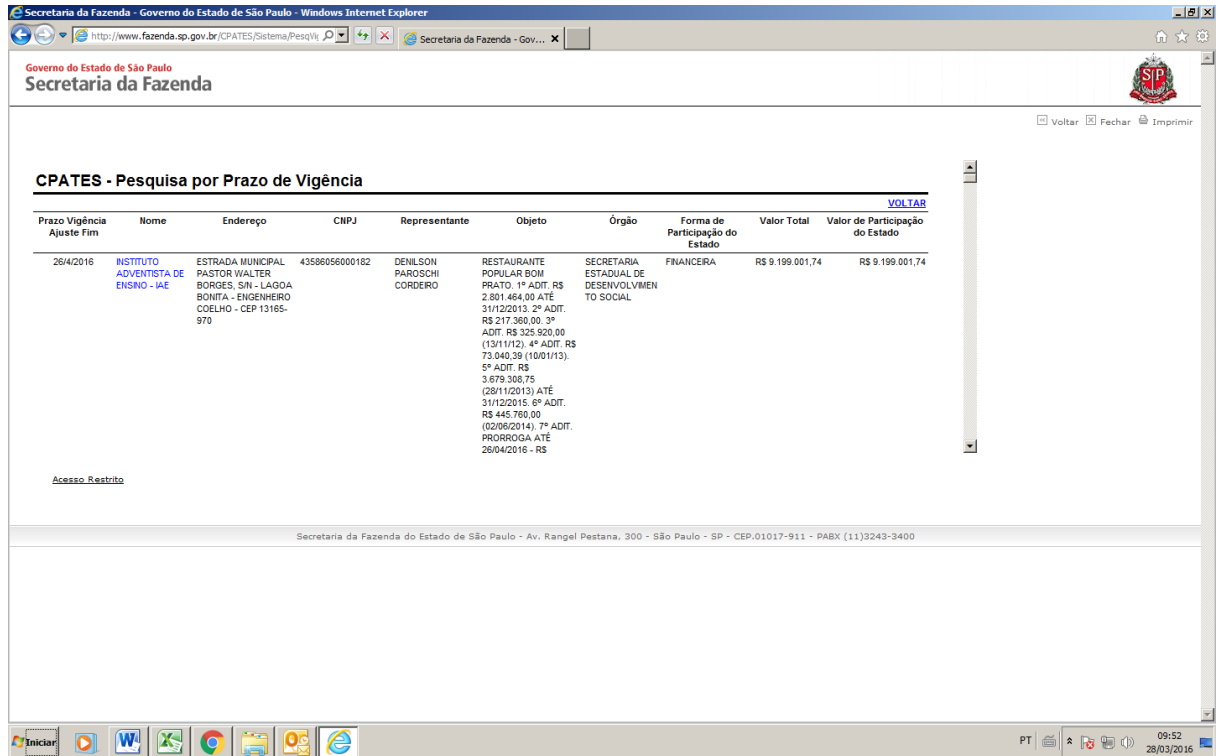

3) Para se efetuar a consulta completa ao contrato, o usuário deve clicar no nome da empresa, a saber:

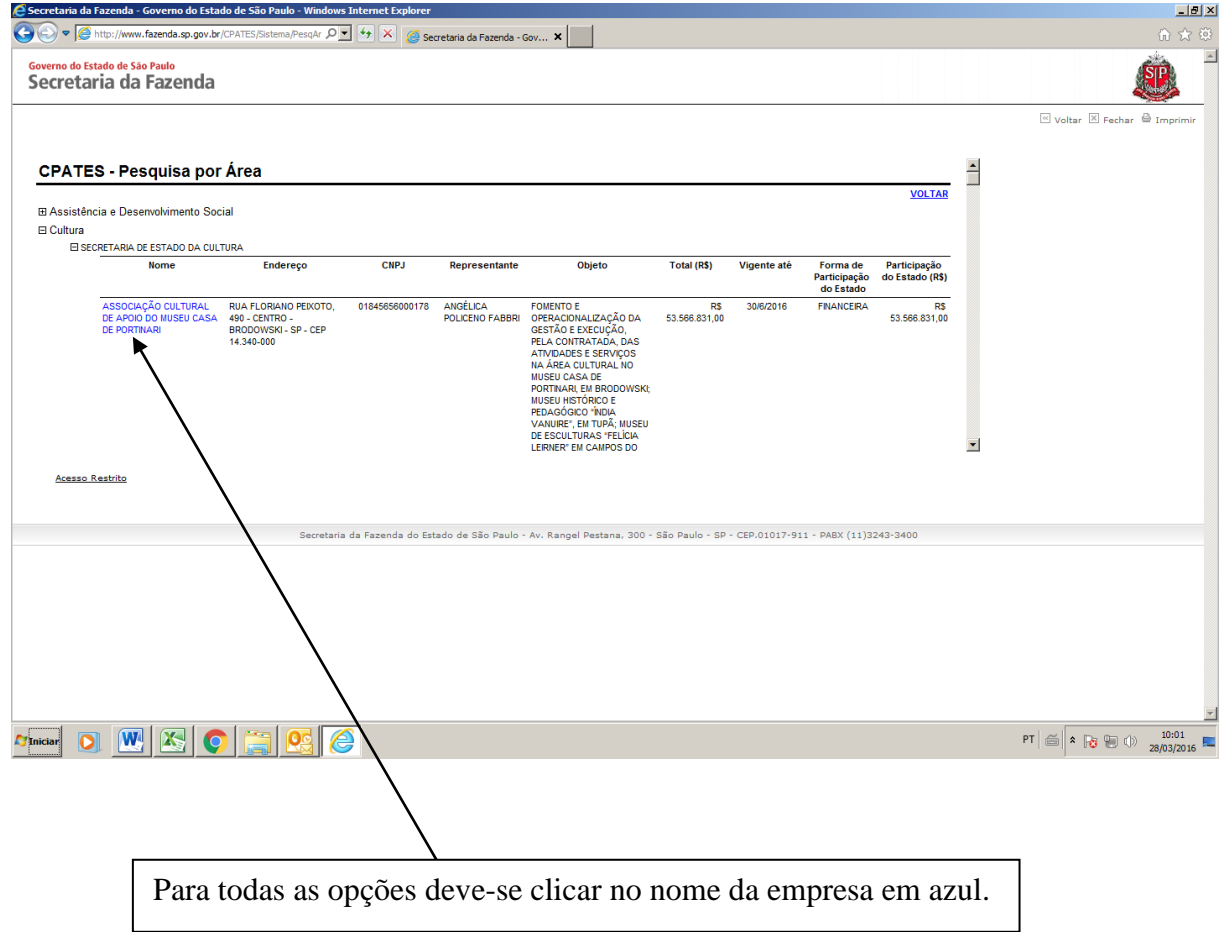

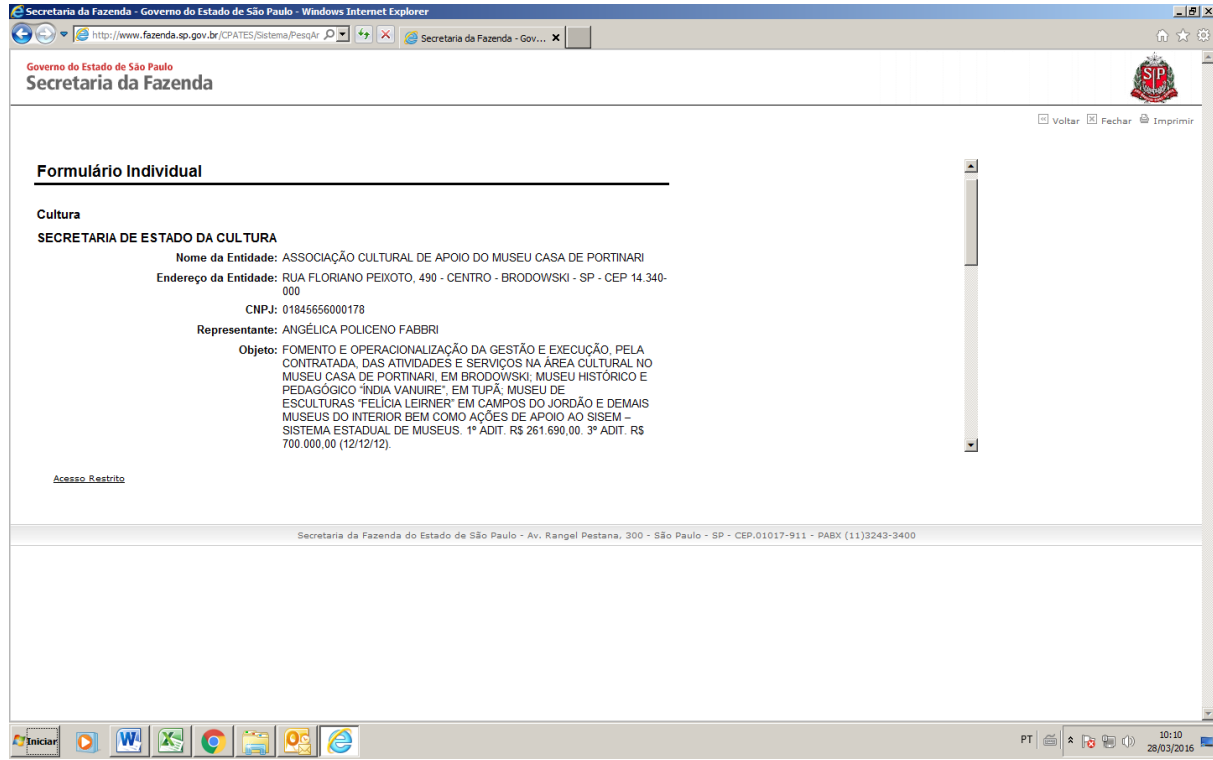

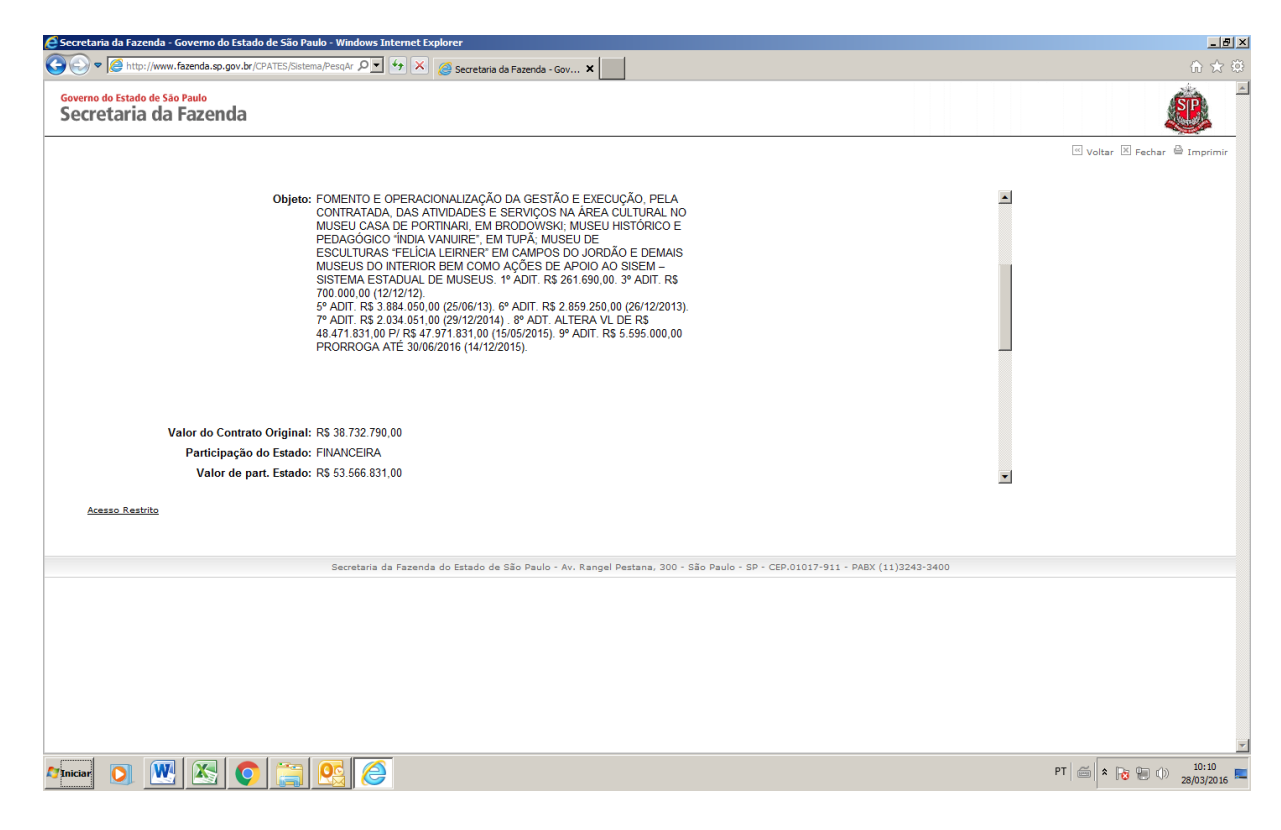

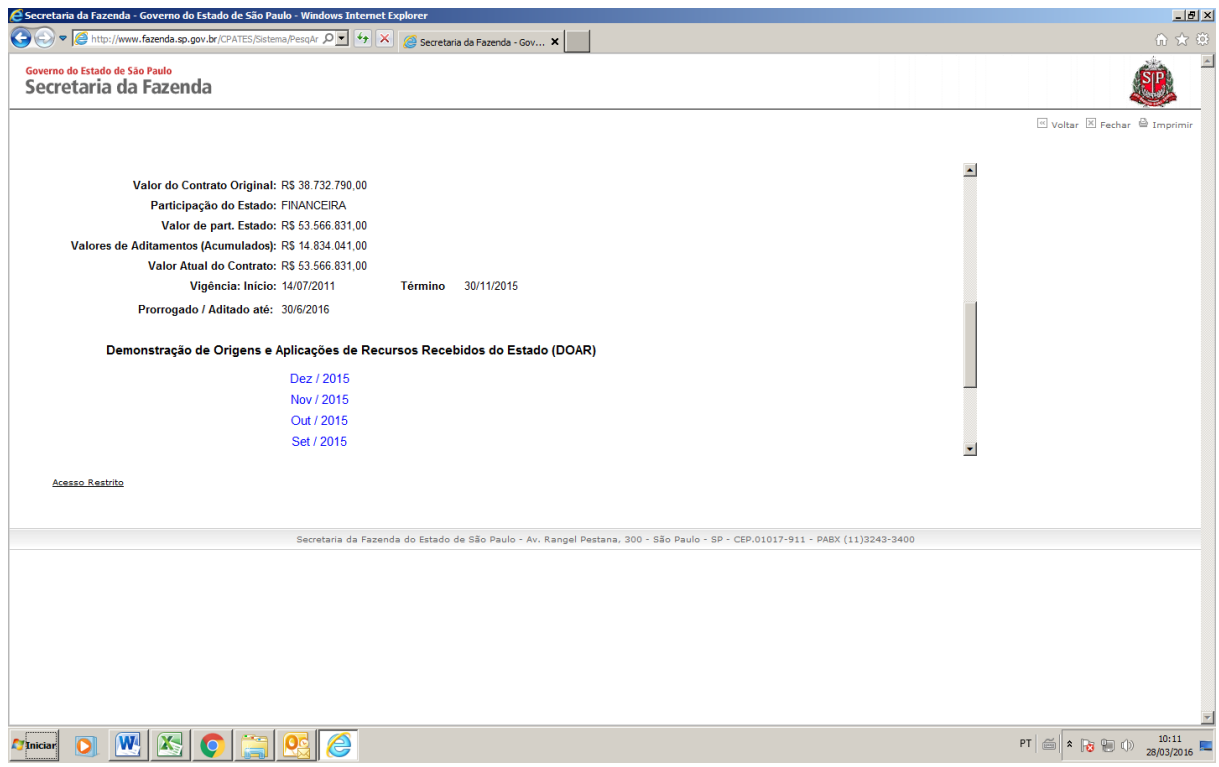

4) Para se consultar a demonstração de origens e aplicações de recursos recebidos do Estado (DOAR), o usuário deve clicar no mês/ano, a saber:

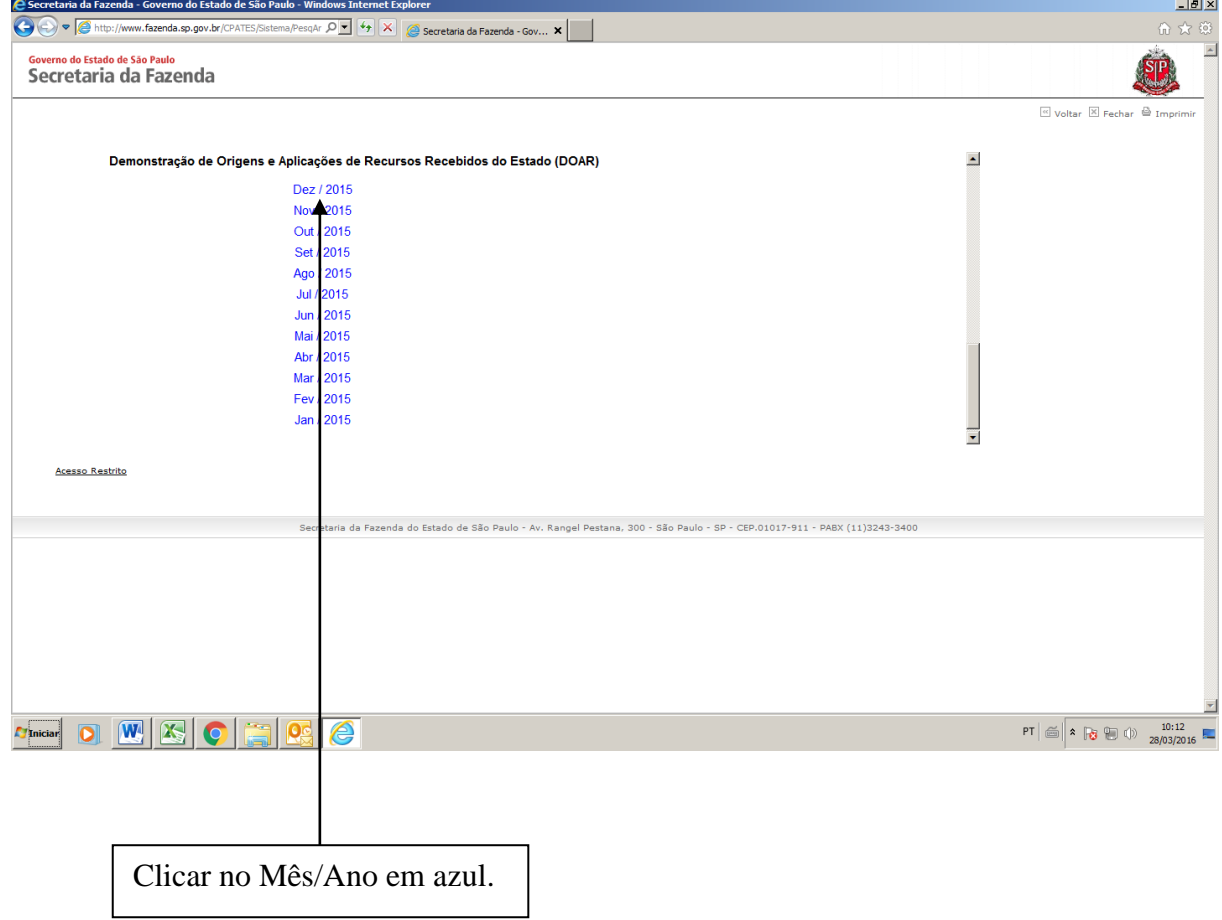

4.1) Após selecionar o mês/ano desejado, o sistema irá apresentar a seguinte tela:

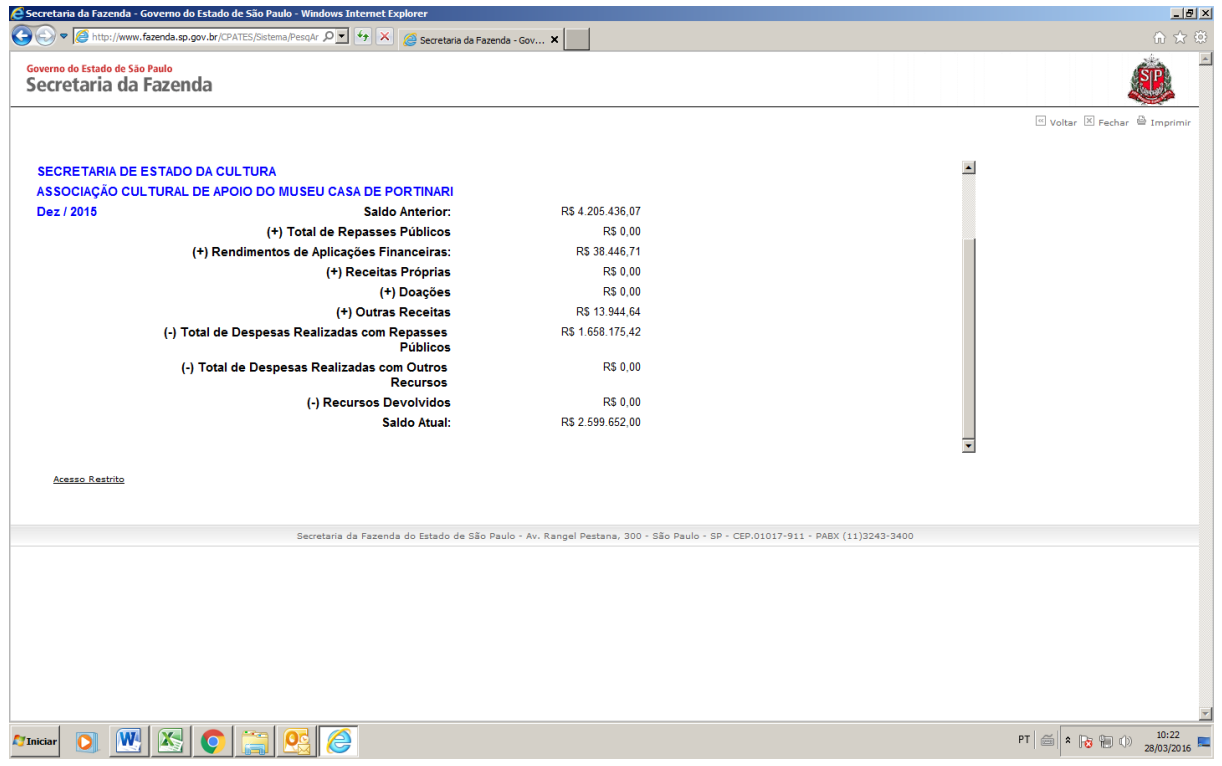

5) Para sair do sistema clicar na opção Fechar, a saber:

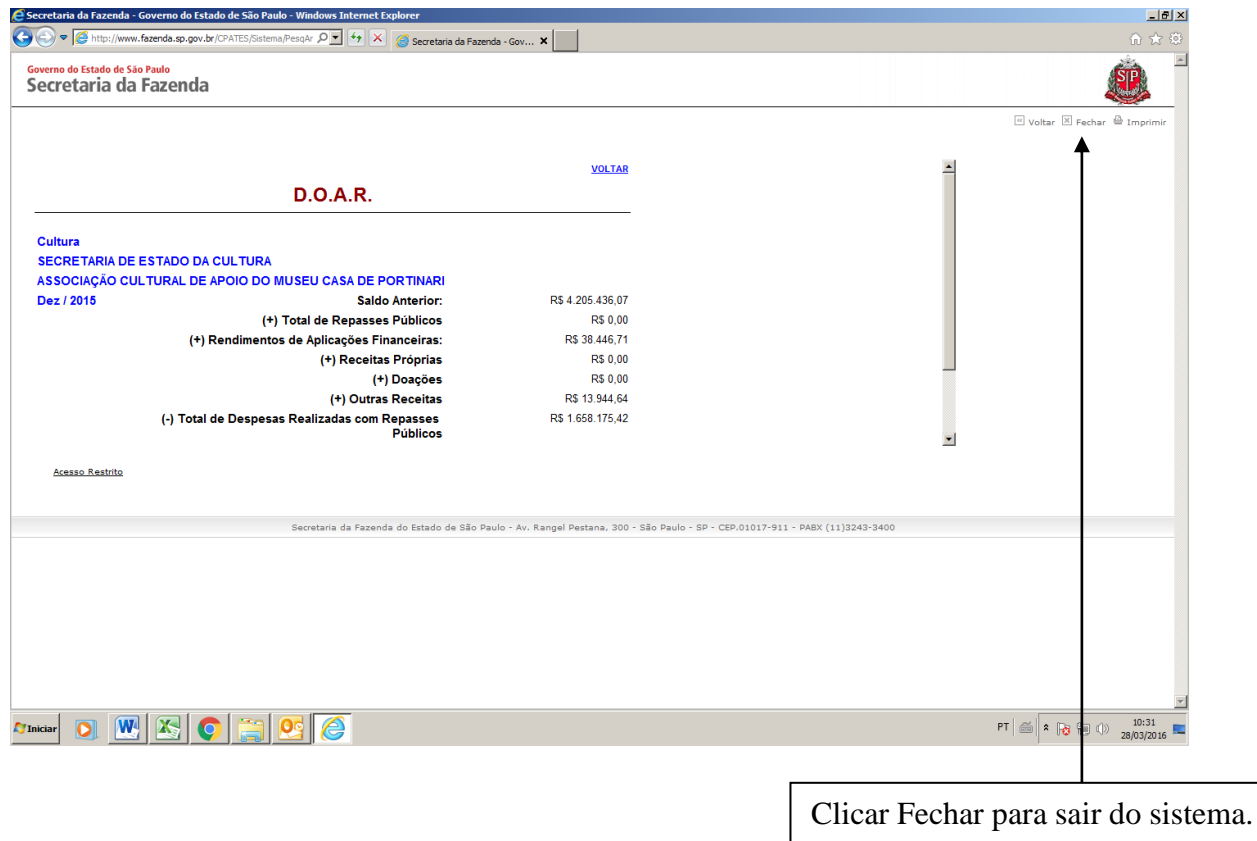